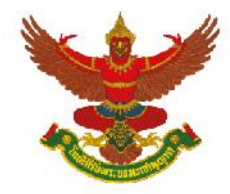

## ึบริษัท เบอร์ลี่ ยุคเกอร์ จำกัด (มหาชน)

## **การใช้รหัสคิวอาร์ (QR Code) ส าหรับดาวน์โหลด แบบแสดงรายการข้อมูลประจา ปี2566 (แบบ 56-1 One Report) งบการเงิน และรายงานความรับผิดชอบต่อสังคม ประจ าปี 2566**

ตามที่ตลาดหลักทรัพย์แห่งประเทศไทย โดยบริษัท ศูนย์รับฝากหลักทรัพย์ (ประเทศไทย) จำกัด ในฐานะนายทะเบียน หลักทรัพย์ได้พัฒนำระบบเพื่อให้บริษัทจดทะเบียนในตลำดหลักทรัพย์แห่งประเทศไทย ส่งเอกสำรประกอบกำรประชุม ผู้ถือหุ้นแบบแสดงรายการข้อมูลประจำปี 2565 (แบบ 56-1 One Report) งบการเงิน และรายงานความรับผิดชอบ ต่อสังคม ประจำปี 2565 ในรูปแบบอิเล็กทรอนิกส์ผ่านรหัสคิวอาร์ (QR Code) ให้ผู้ถือหุ้นสามารถเรียกดูข้อมูลได้ อย่ำงสะดวกและรวดเร็ว ผู้ถือหุ้นสำมำรถดำวน์โหลดข้อมูลผ่ำน QR Code ตำมขั้นตอนดังต่อไปนี้

## <u>สำหรับระบบปฏิบัติการ iOS</u>

- 1. เปิดกล้อง (Camera) ในโทรศัพท์เคลื่อนที่
- 2. สแกน QR Code โดยหันกล้องถ่ำยรูปบนโทรศัพท์เคลื่อนที่เข้ำหำ QR Code
- 3. หน้ำจอจะมีข้อควำมแจ้งเตือน (Notification) ขึ้นมำด้ำนบน ให้กดที่ข้อควำมนั้น เพื่อดูข้อมูลเอกสำร ประกอบกำร ประชุม

หมำยเหตุ: กรณีที่ไม่มีข้อควำม (Notification) บนโทรศัพท์เคลื่อนที่ ผู้ถือหุ้นสำมำรถสแกน QR Code จำกแอพพลิเคชั่น (Application) อื่น ๆ เช่น QR CODE READER, Facebook และ Line เป็นต้น

## <u>สำหรับระบบปฎิบัติการ Android</u>

- 1. เปิดแอพพลิเคชั่น (Application) QR CODE READER, Facebook หรือ Line ขั้นตอนกำรสแกน QR Code ผ่ำน Line
	- เข้ำไปในแอพพลิเคชั่น Line แล้วเลือก Add friend (เพิ่มเพื่อน)
	- เลือก QR Code
	- สแกน OR Code
- 2. สแกน QR Code โดยหันกล้องถ่ำยรูปบนโทรศัพท์เคลื่อนที่เข้ำหำ QR Code เพื่อดูข้อมูลเอกสำรประกอบ

กำรประชุม

ข้อมูลบริษัท / หลักทรัพย์<br>Company / Securities Information

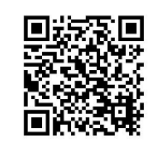

https://www.set.or.th/set/tsd/meetingdocu<br>ment.do?symbol=BJC&date=240423

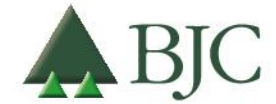

99 อาคารเบอร์ลี่ ยุคเกอร์ ซอยรูเบีย ถนนสุขุมวิท 42 แขวงพระโขนง เขตคลองเตย กรุงเทพมหานคร 10110 ประเทศไทย โทรศัพท์ 0 2146 5999 | www.bjc.co.th

บริษัท เบอร์ลี่ ยุคเกอร์จ ำกัด (มหำชน) เอกสำรประกอบกำรประชุมสำมัญผู้ถือหุ้น ประจ ำปี2567 หน้ำที่ 28จำก 84